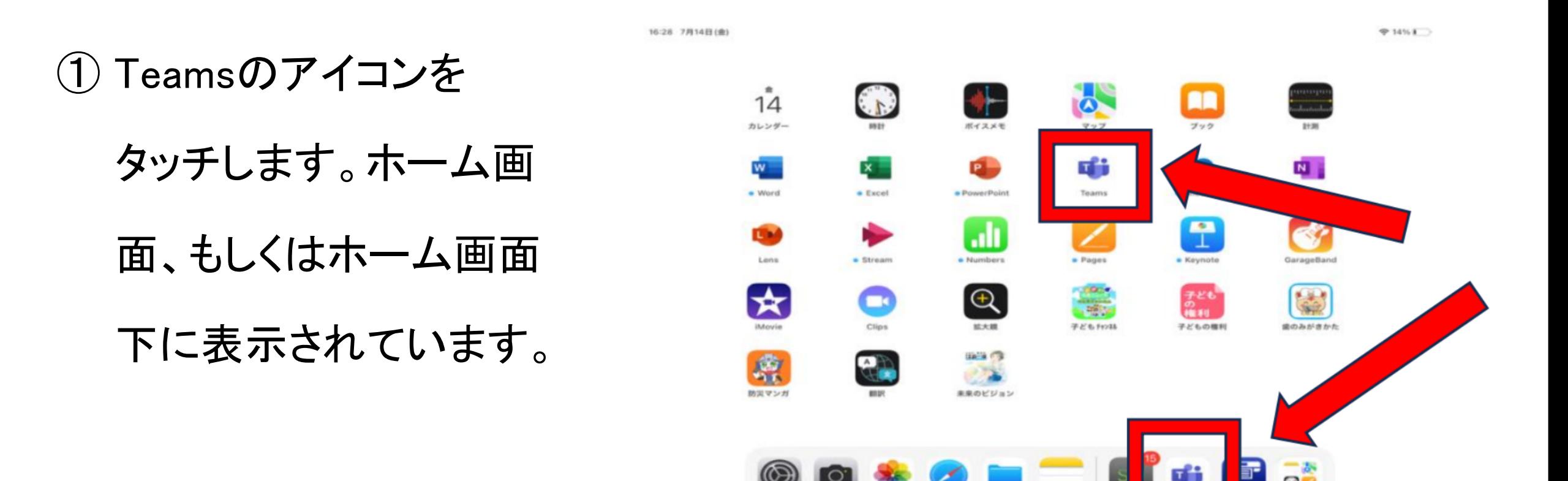

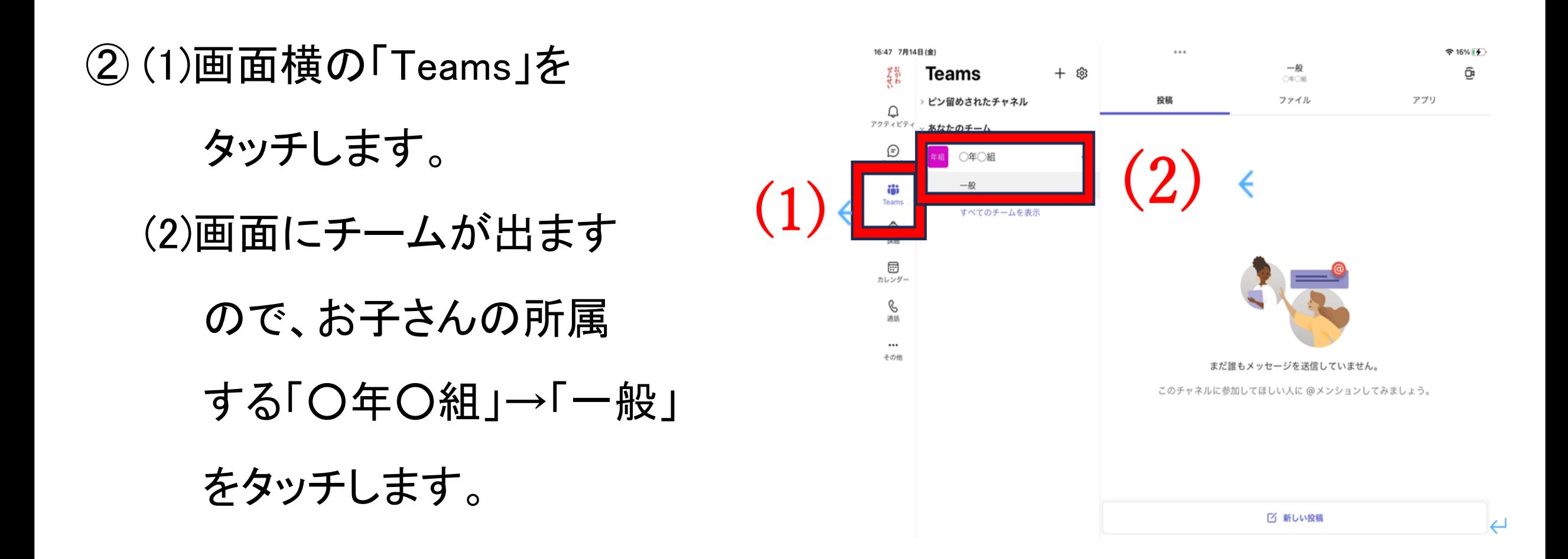

#### ③ 「参加」をタッチしてください。

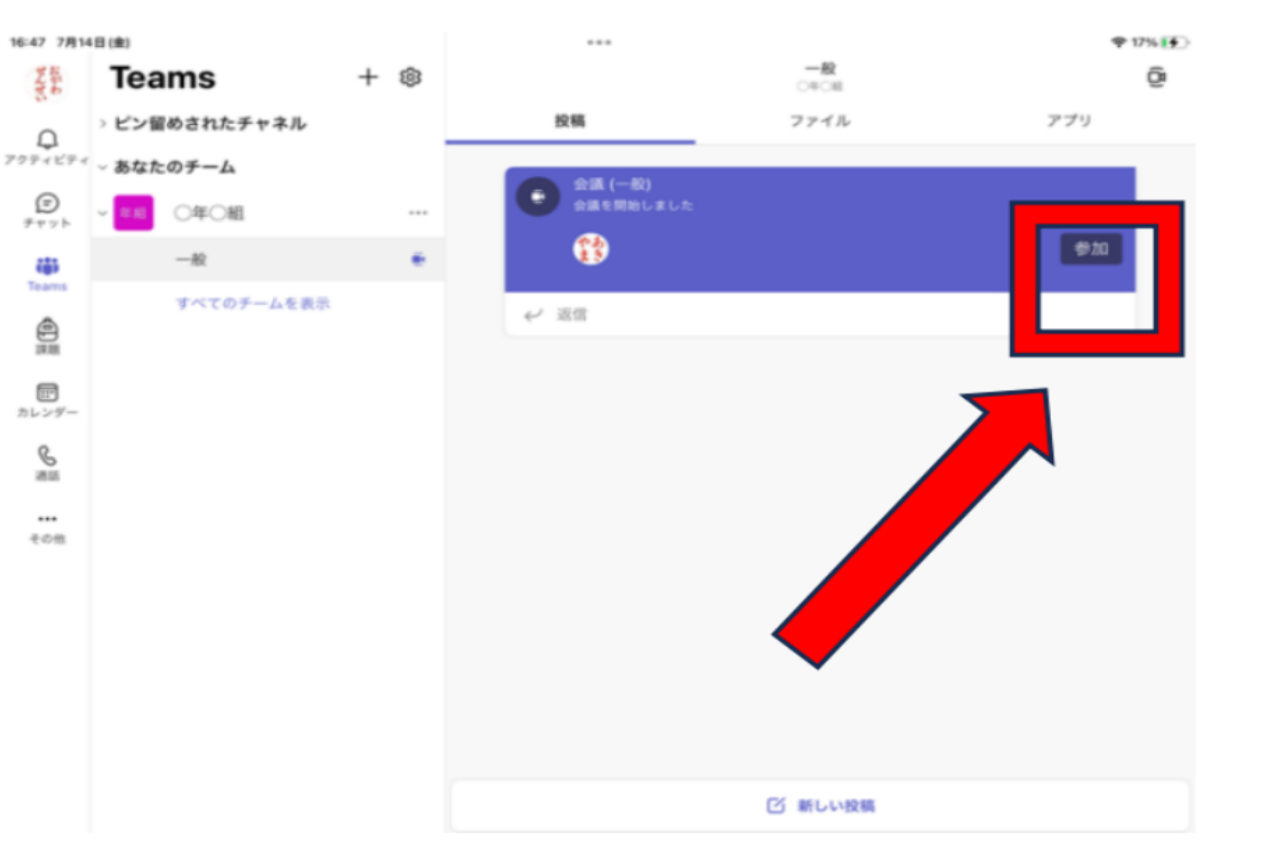

④ (1)ビデオ・マイクはオフ(画像のように 斜線/が入っていれば問題ありま せん。)、 スピーカーはオンになっ ているかどうかをご確認ください。 ビデオやマイクのマークをタッチす るとオン・オフを変更できます。

(2)「今すぐ参加」をタッチしてください。

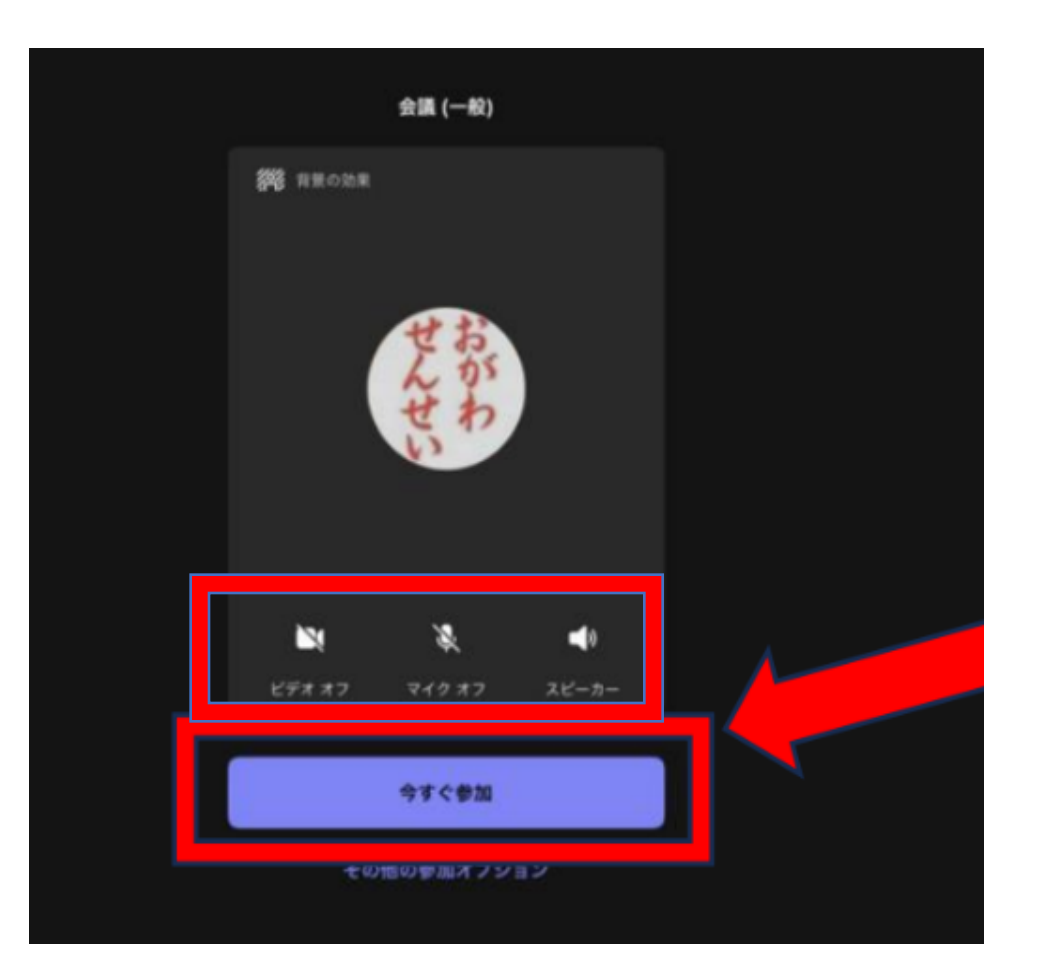